## **Guide d'Utilisation**

# **MODIFIER SES DONNÉES PERSONNELLES**

GDI

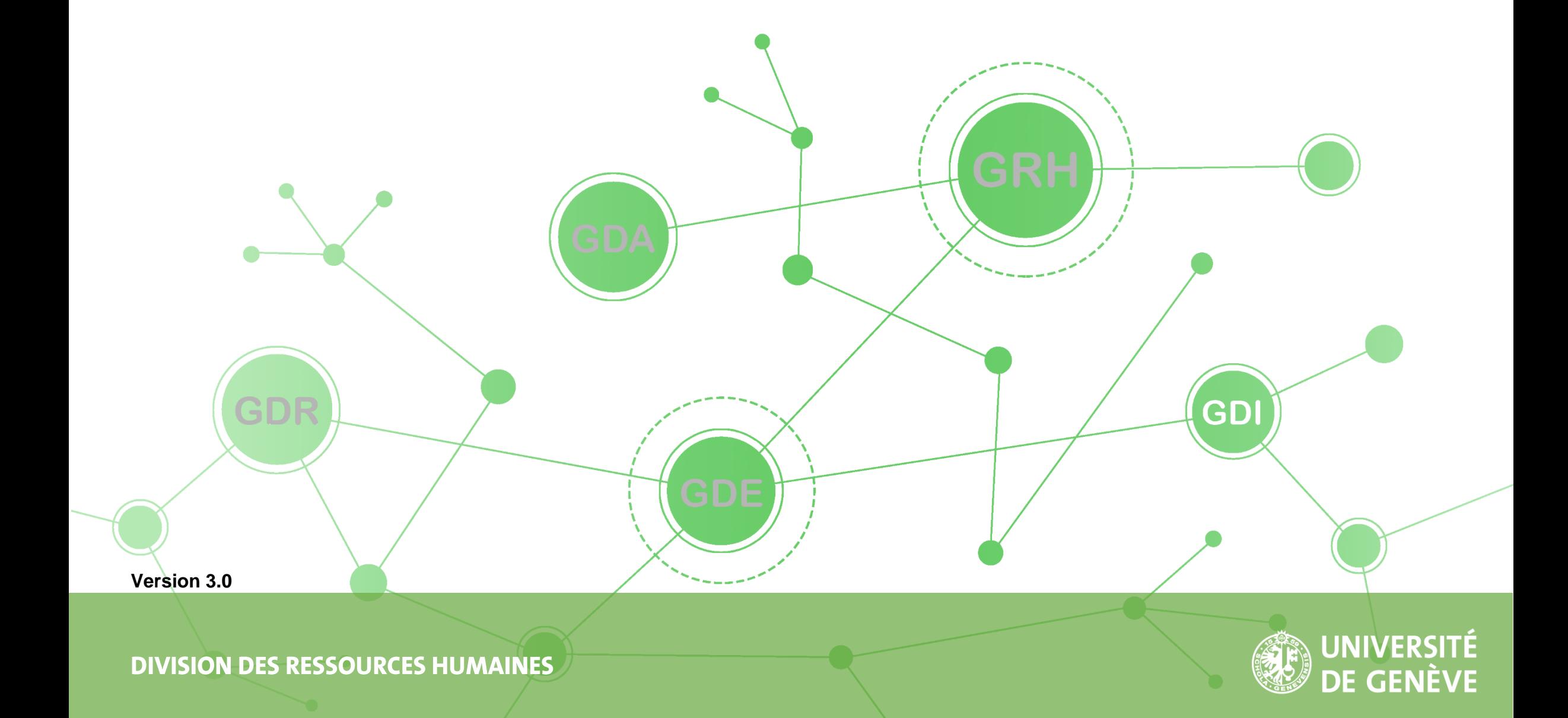

## **TABLE OF CONTENTS**

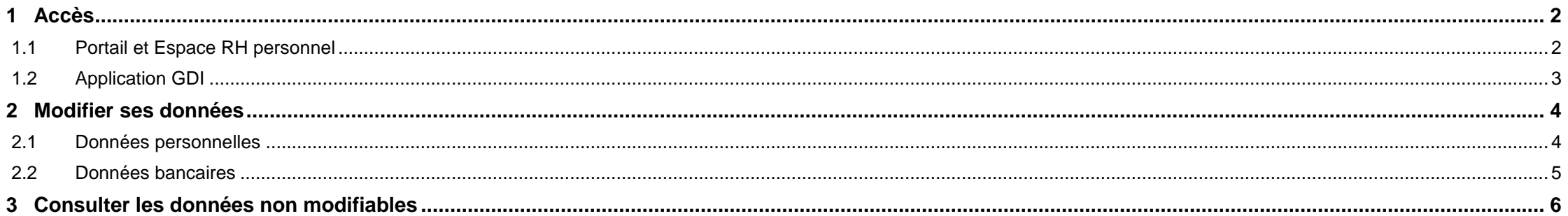

## <span id="page-2-0"></span>1 ACCÈS

#### <span id="page-2-1"></span>**PORTAIL ET ESPACE RH PERSONNEL**  $1.1$

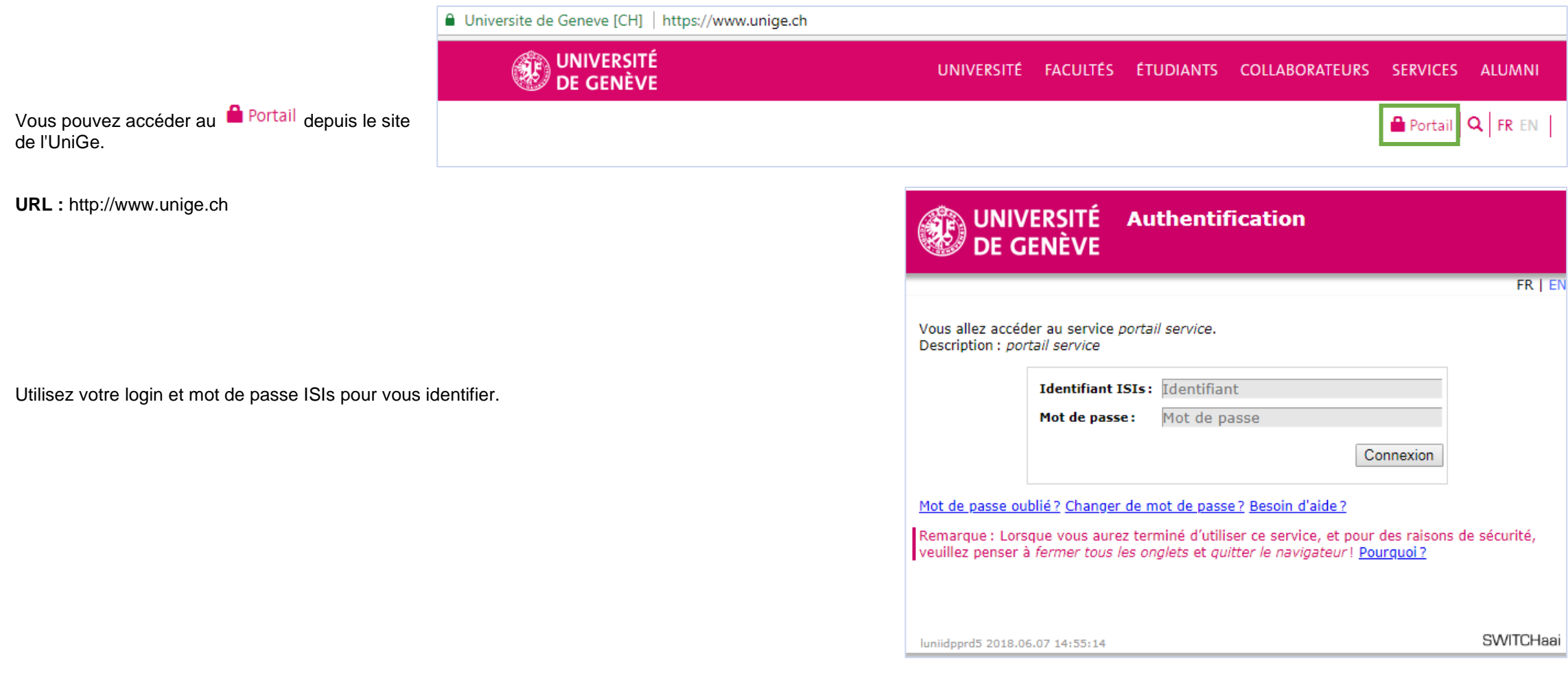

Accédez à GDI via le lien Espace RH.

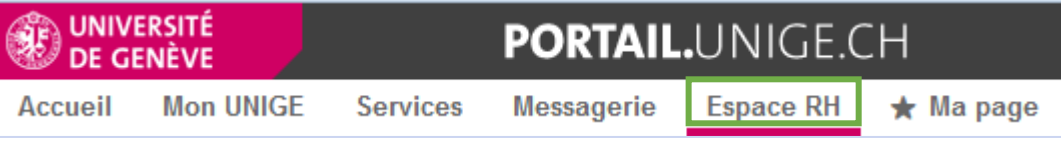

Modifier ses données personnelles **GDI | Guide d'Utilisation** GDI | Guide d'Utilisation

#### <span id="page-3-0"></span>**APPLICATION GDI**  $1.2<sub>1</sub>$

Vous trouverez le lien d'accès à l'application GDI ainsi qu'un résumé des informations GDI au milieu de votre page d'accueil Espace RH.

Pour accéder à l'application, vous pouvez cliquer sur le lien **GDI** – GESTION DONNÉES INDIVIDUELLES G ou sur une des cases d'information.

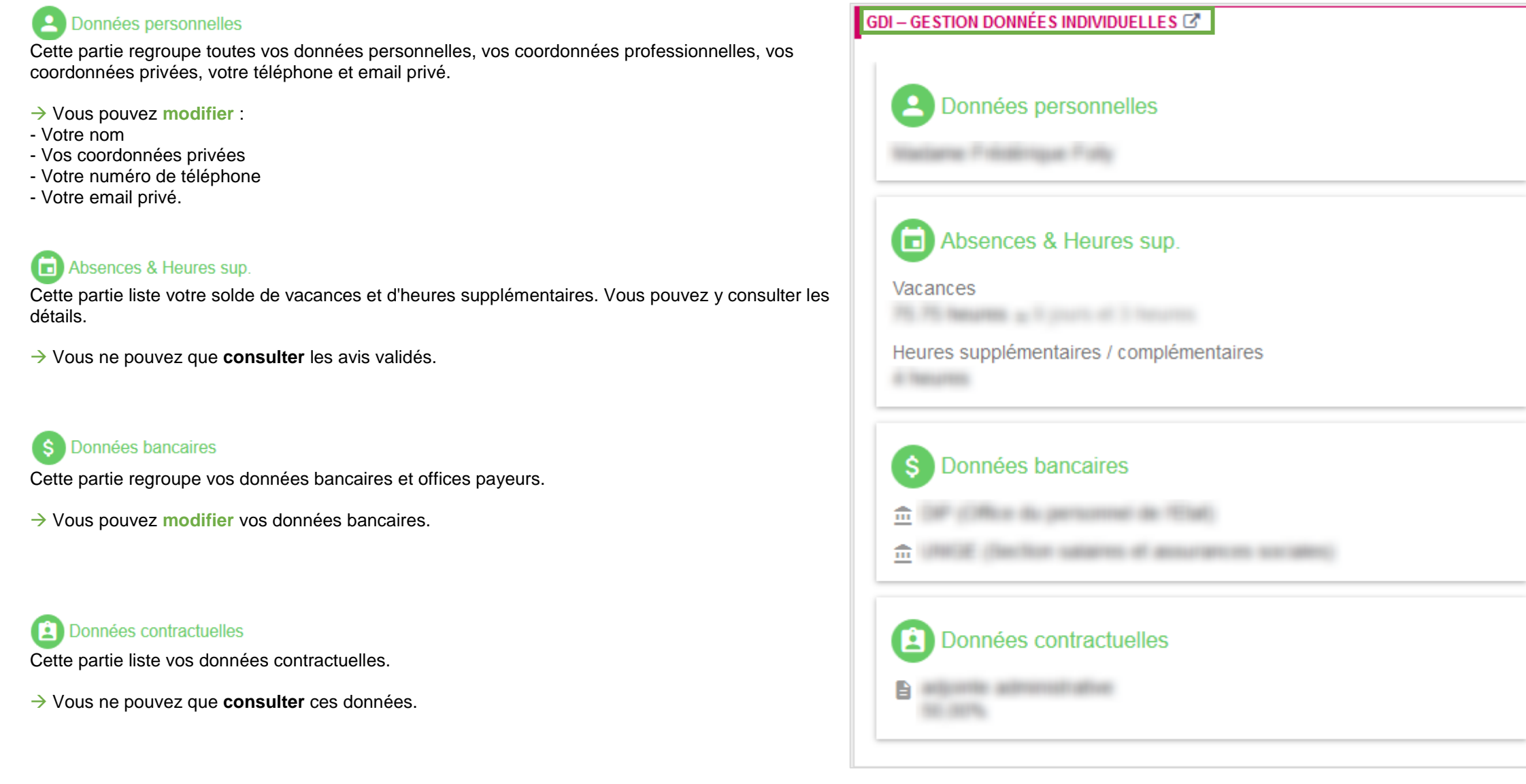

**GESTION DONNÉES INDIVIDUELLES** DE GENÈVE **UNIVERSITÉ** Une fois dans l'application, vous pouvez aussi naviguer dans ces différents 1 Données personnelles ■ Absences & Heures sup. A Accueil \$ Données bancaires **■ Données contractuelles @** Aide

champs depuis le menu.

### <span id="page-4-0"></span>2 MODIFIER SES DONNÉES

/!\ ATTENTION /!\ Excepté le numéro de téléphone et l'adresse email privée, aucun changement n'est instantané. Toute demande de modification dans GDI fera l'objet d'une vérification auprès des services concernés. Après validation, les changements seront effectués dans votre dossier et reflétés dans GDI.

<span id="page-4-1"></span>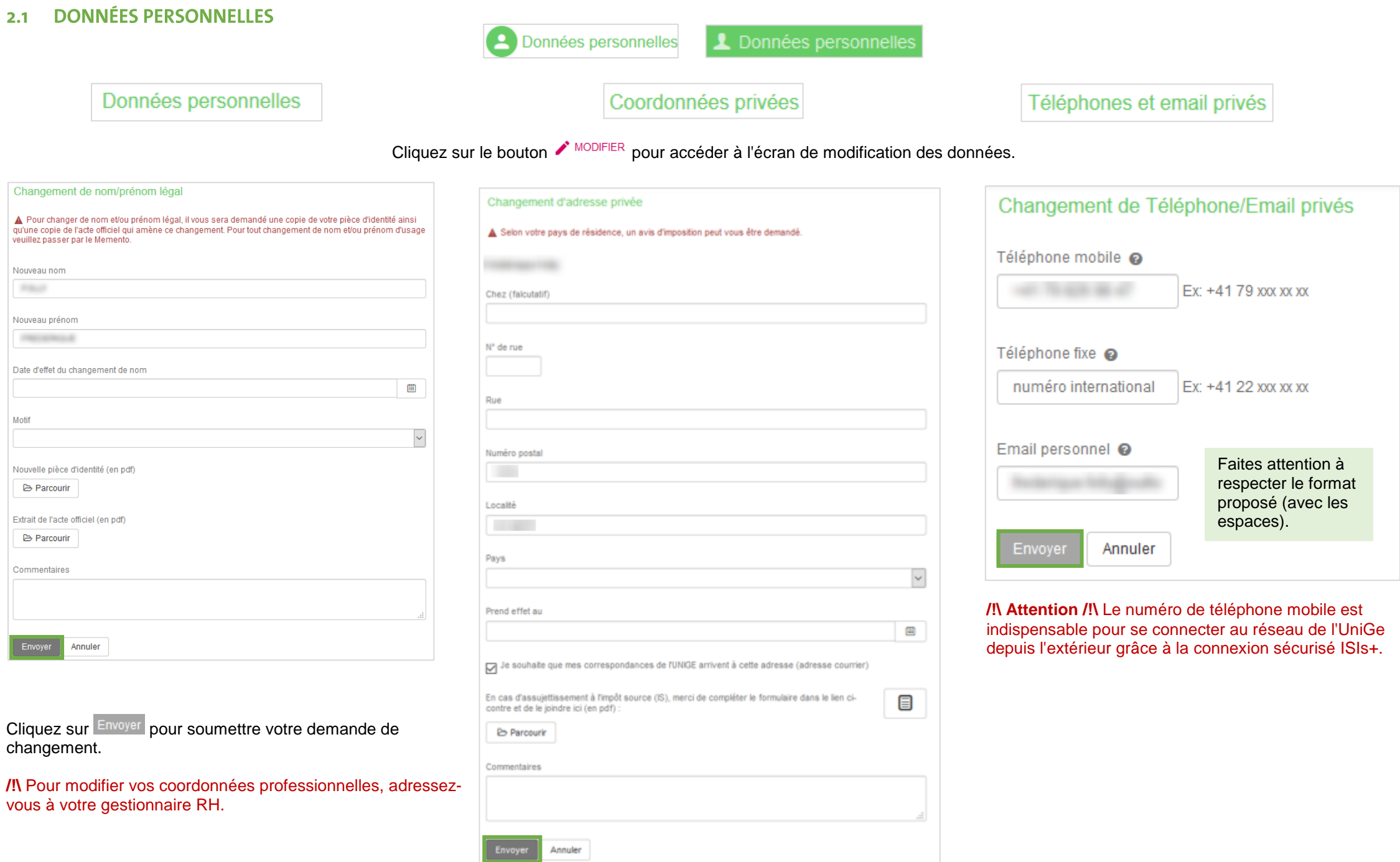

Modifier ses données personnelles **GUI and COVIDES 1999** GUI entrepreneurs de la COVIDE d'Utilisation

## <span id="page-5-0"></span>2.2 DONNÉES BANCAIRES

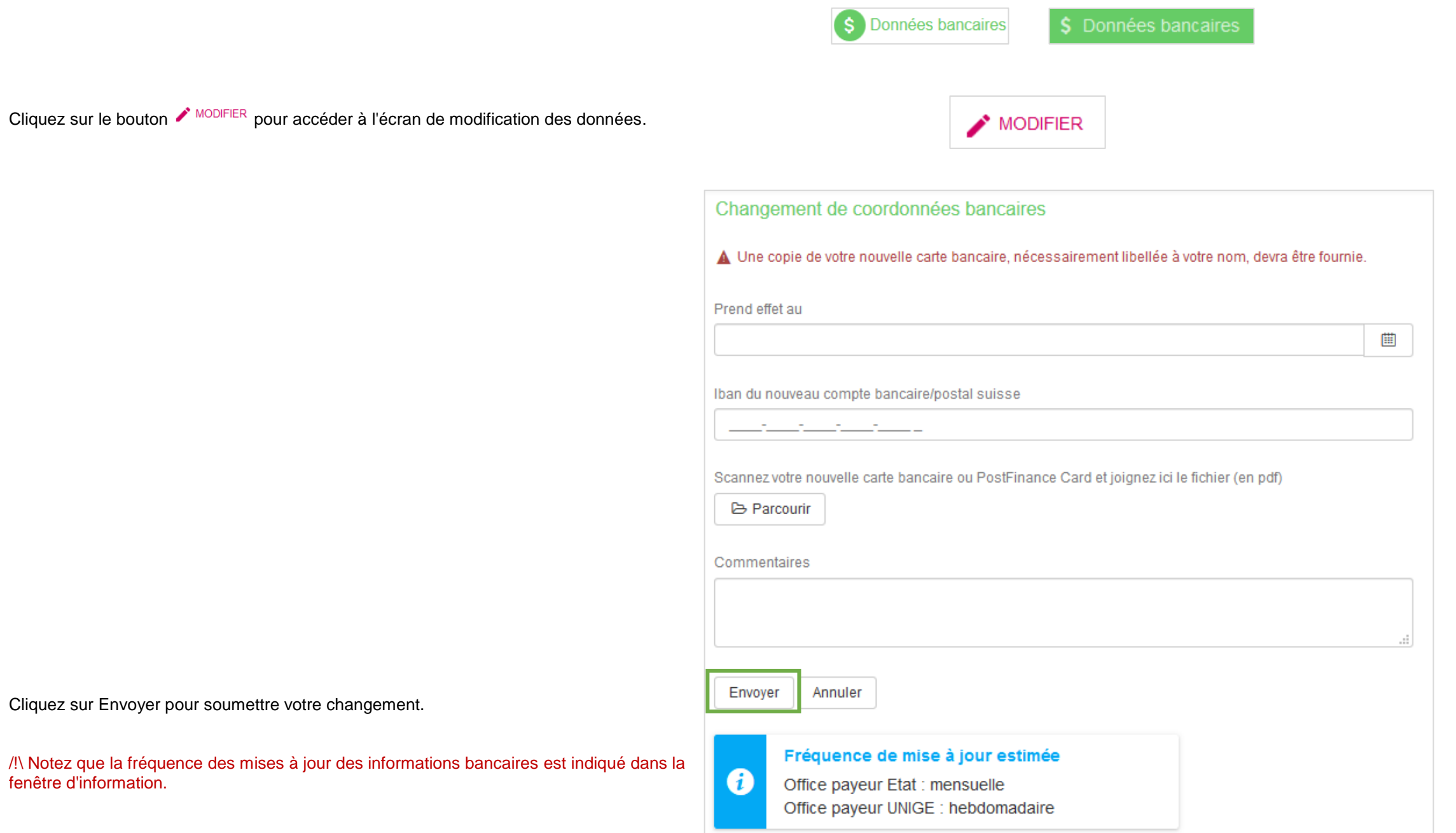

#### <span id="page-6-0"></span>**CONSULTER LES DONNÉES NON MODIFIABLES**  $\overline{3}$

Les Absences & Heures sup et les Données contractuelles ne sont pas modifiables sur GDI, mais vous pouvez les consulter.

Cliquez sur DÉTAILS > pour voir le détails de vos avis d'absence et d'heures supplémentaires.

/!\ Pour toute modification de solde, adressez-vous à votre gestionnaire d'absence. Pour savoir qui est votre gestionnaire d'absence, adressez-vous à votre faculté.

/!\ Pour toutes autre question, adressez-vous à votre gestionnaire RH.

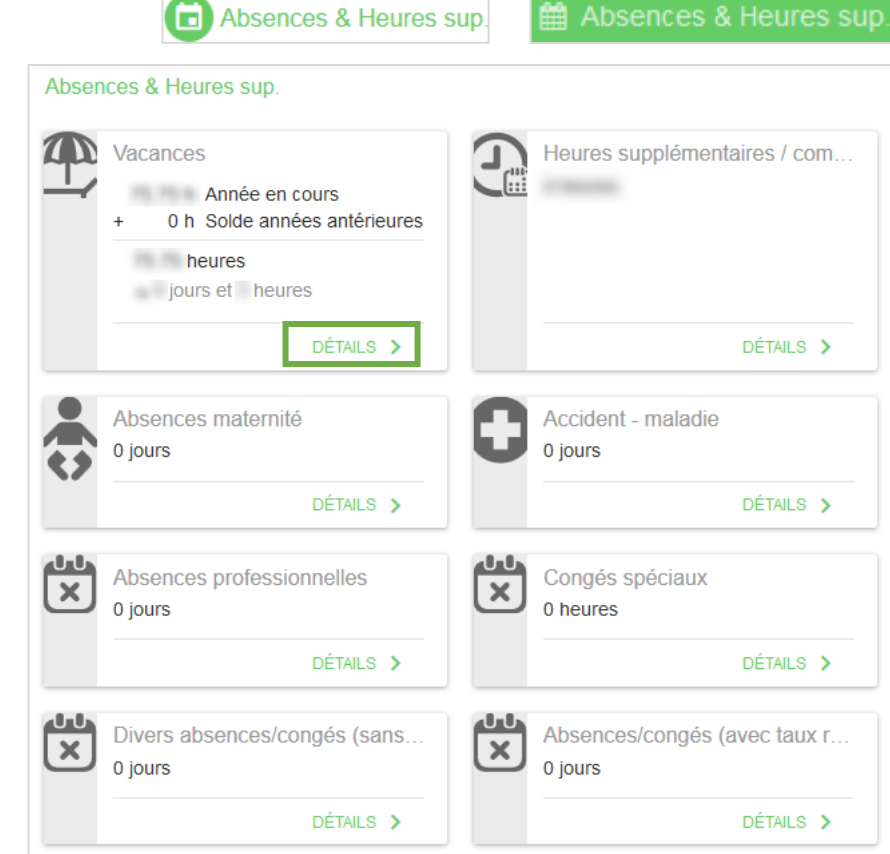

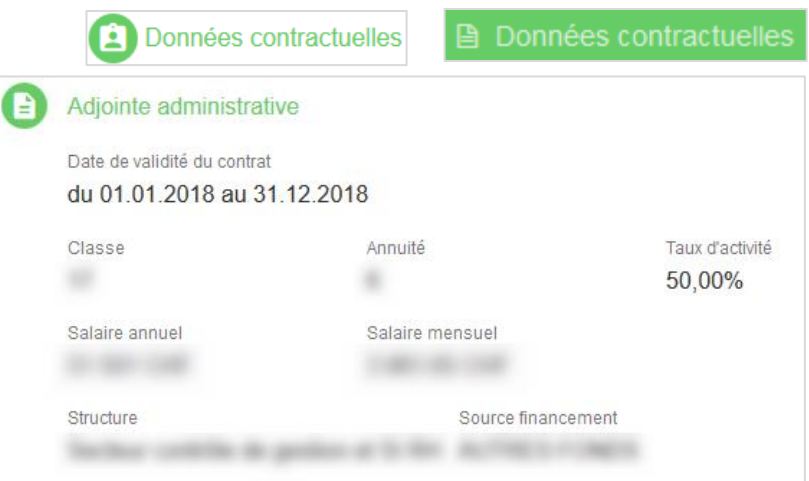